## DGfZ-/GfT-Congress 2018

Dear members and speakers!

The Society for Animal Sciences (GfT) and the German Society for Animal Production (DGfZ) invite for the congress 2018. The events will take place on Wednesday and Thursday, 12th / 13th September 2018 in Bonn organized from the Rheinische Friedrich-Wilhelms-Universität Bonn, Institut für Tierwissenschaften, Tierzucht und Tierhaltung. The congress presents a number of oral presentations, interesting for industry and scientists.

As a speaker note the following deadlines for the DGfZ / GfT congress:

- Application of the lecture title and authors: 25<sup>th</sup> June 2018
  Please upload the lecture title and authors with your registration on the registration form as a doc-document (or docx.)- use as filename your last and first name (title Public John.doc)
- Confirmation of acceptance of the lecture: 2<sup>nd</sup> July 2018
- Post the abstracts (4 pages only PDF!): 3<sup>rd</sup> August 2018
- Post the presentation: 31<sup>th</sup> August 2018

For more information please visit our website: http://www.dgfz-bonn.de/jahrestagung\_2018.html.

Please note the following important information for registration, application and the upload of your documents:

Participants who wish to attend the DGfZ/GfT congress are advised to register for the meeting.

#### The online registration is now open!

## Case 1: You are already registered in 2017, 2016, 2015, 2014, 2013 or 2012

Each participant who had registered online last year for the conference can use his or her username and password this year again.

Please use the green box to log in. Now your details appear. Please update your data if necessary. Important is your current email address for our confirmation emails.

Bitte melden Sie sich an.

Passwort vergessen?

Noch nicht registrier?

Bitte füllen Sie achfolgendes formular aus. Sie ehalten im Anschluss eine E-Mall, in der Sie durch fülck auf den Bertstagnglich in Berusterion absideren.

Mit brem Benutzername und Passwort könene Sie sich danach hier enioggen.

## Case 2: Registration

New participants and speakers are advised to register (NOT the green box, it can be used only by registered users). Please use a username and password you like. Enter your personal data, phone number and e-mail address in the appropriate boxes and submit the form.

Each participant must have his or her own username end password.

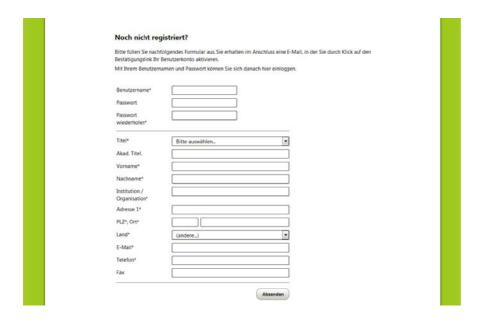

For registration we use the so-called "double opt-in" – method. Your registration needs to be confirmed in a second step - this is for your own safety! This involves sending an e-mail message asking you to confirm your registration. Your registration will not be effective, if it isn't confirmed!

Return to www.dgfz-bonn.de/jahrestagung\_2018.html and use the green box to log in with your access data.

# The binding application for the conference 2018

After log in (now the green box!) complete the form.

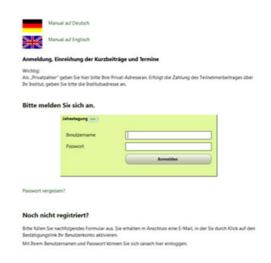

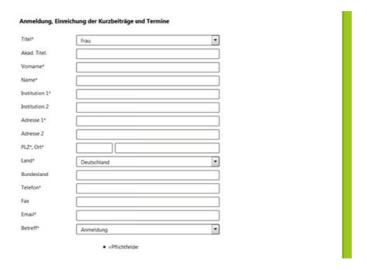

If you receive a confirmation e-mail (see the following example) your registration is successful. Otherwise, please try again:

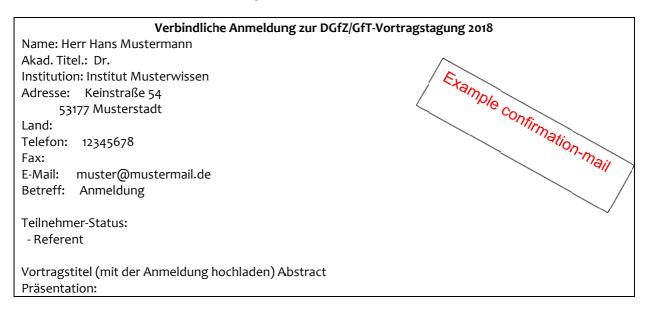

It is your personal responsibility that all details such as address and booked events are in accordance to your wishes. We therefore strongly recommend that you read and check your confirmation (Verbindliche Anmeldung) carefully to avoid errors. In the event of any errors please contact us (tel.: 0228/9144761, e-mail: info@dgfz-bonn.de).

### Information for speakers:

You can upload your abstract and your presentation, using your username and password for log in. After the upload you will receive a confirmation e-mail.

Do you have doubts whether your application is running correctly? Please call us. We will check your details in our database (0228/9144761).

#### **Correction:**

You have the option to correct or modify your documents with regard to the deadlines.

- 1. Delete the existing document (click on the small trash can)
- 2. Upload your new document.

We look forward to a successful event

yours DGfZ